# СОГЛАСОВАНО

Заместитель директора по инновациям ФГУП «ВНИИОФИ» И.С. Филимонов Hd JO  $10<sub>y</sub>$  $12$ 2020 г. ke

# **Государственная система обеспечения единства измерений**

# **Дефектоскопы ультразвуковые Proceq UT8000**

# **Методика поверки**

**МП 047.Д4-20**

Главный метролог ФГУП «ВНИИОФИ» С.Н. Негода « *(0* » **12** 2020 г. Главный научный сотрудник ФГУП «ВНИИОФИ» В.Н. Крутиков

 $1d$  2020 г.

Москва 2020 г.

# СОДЕРЖАНИЕ

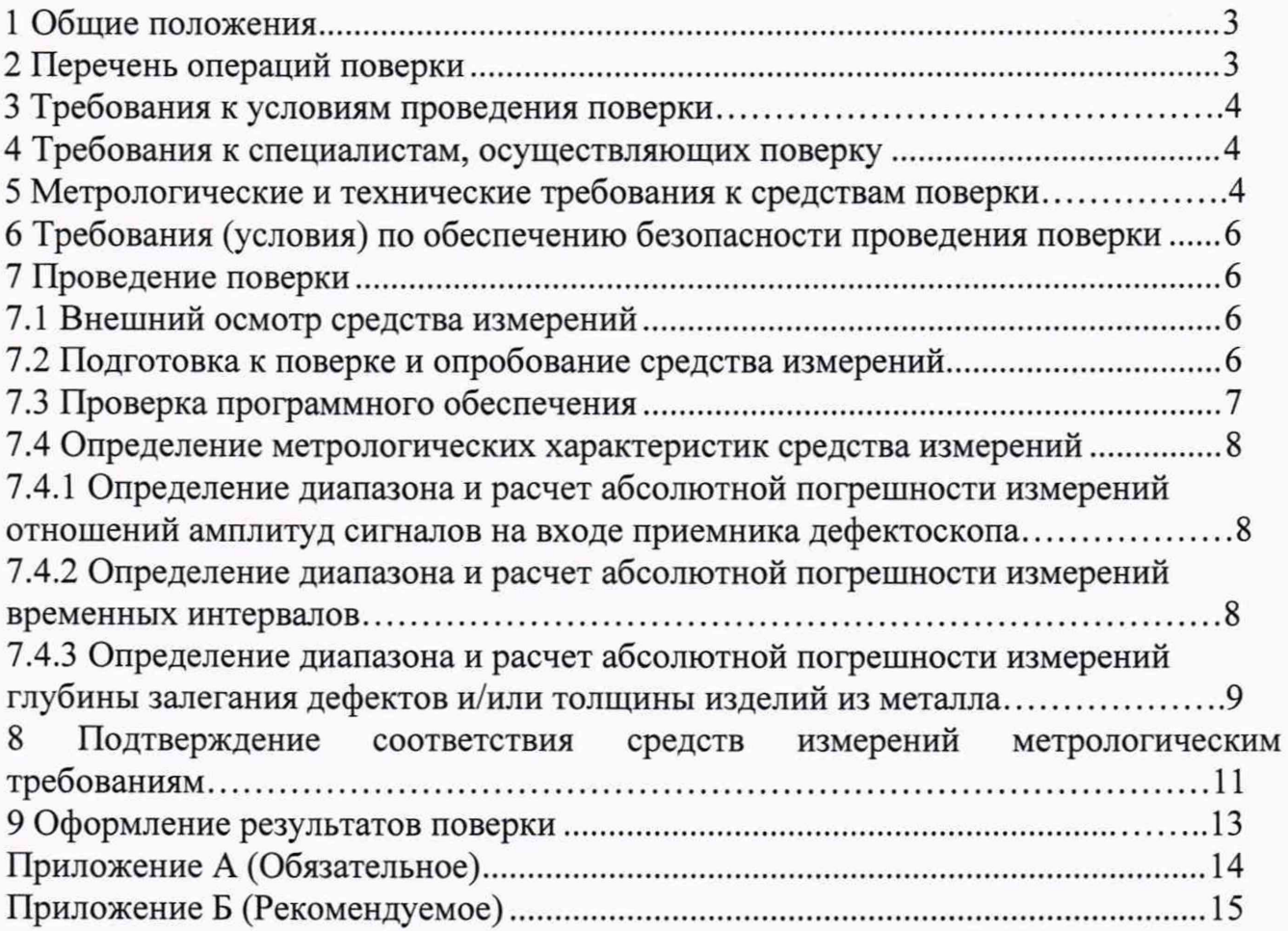

# 1 Общие положения

1.1 Настоящая методика поверки распространяется на дефектоскопы ультразвуковые Proceq UT8000 (далее - дефектоскопы), предназначенные для измерений глубины залегания дефекта и/или толщины изделий из металла, пластика, стекла и композитных материалов, измерений времени отражения эхо-сигнала и измерений амплитуды эхо-сигнала, и устанавливает методы и средства их первичной и периодических поверок. По итогам проведения поверки должна обеспечиваться прослеживаемость к ГЭТ 1-2018, ГЭТ 193-2011, ГЭТ 2-2010. Поверка выполняется методом прямых измерений.

1.2 Интервал между поверками - 1 год.

1.3 Метрологические характеристики дефектоскопа указаны в таблице 1.

Таблица 1

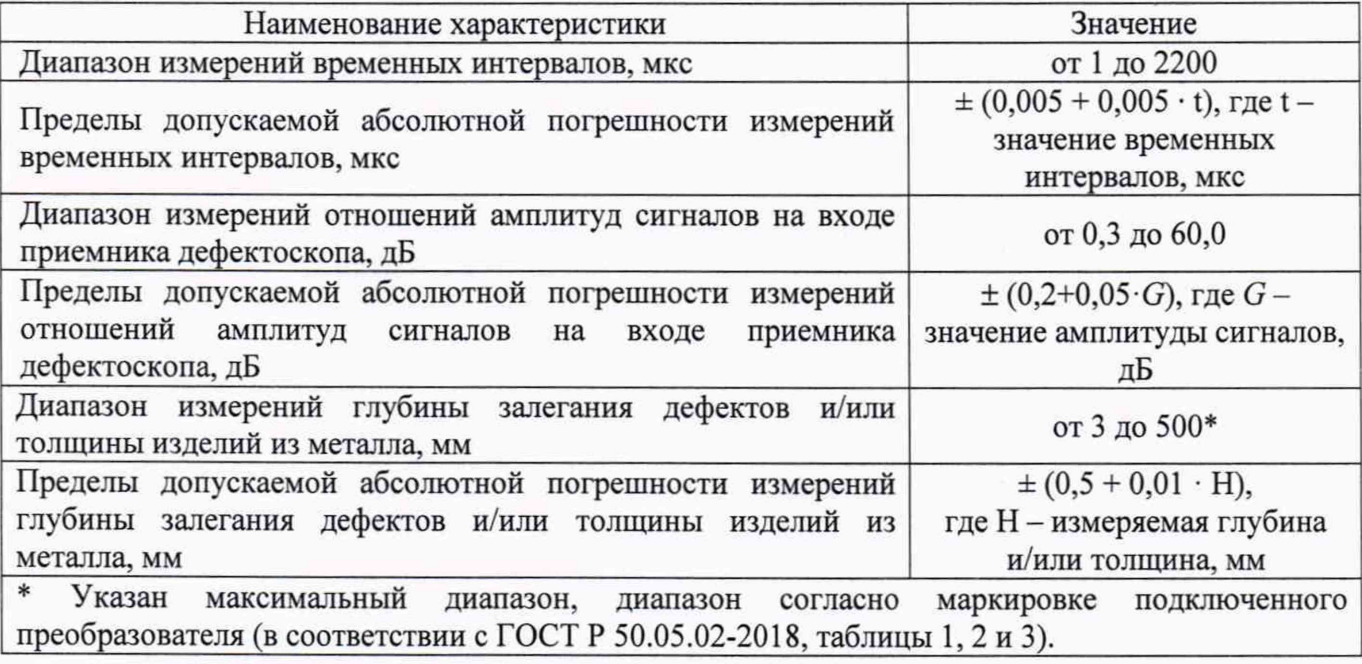

# **2 Перечень операций поверки средства измерений**

2.1 При проведении первичной и периодической поверок должны выполняться операции, указанные в таблице 2.

Таблица 2 - Операции первичной и периодической поверок

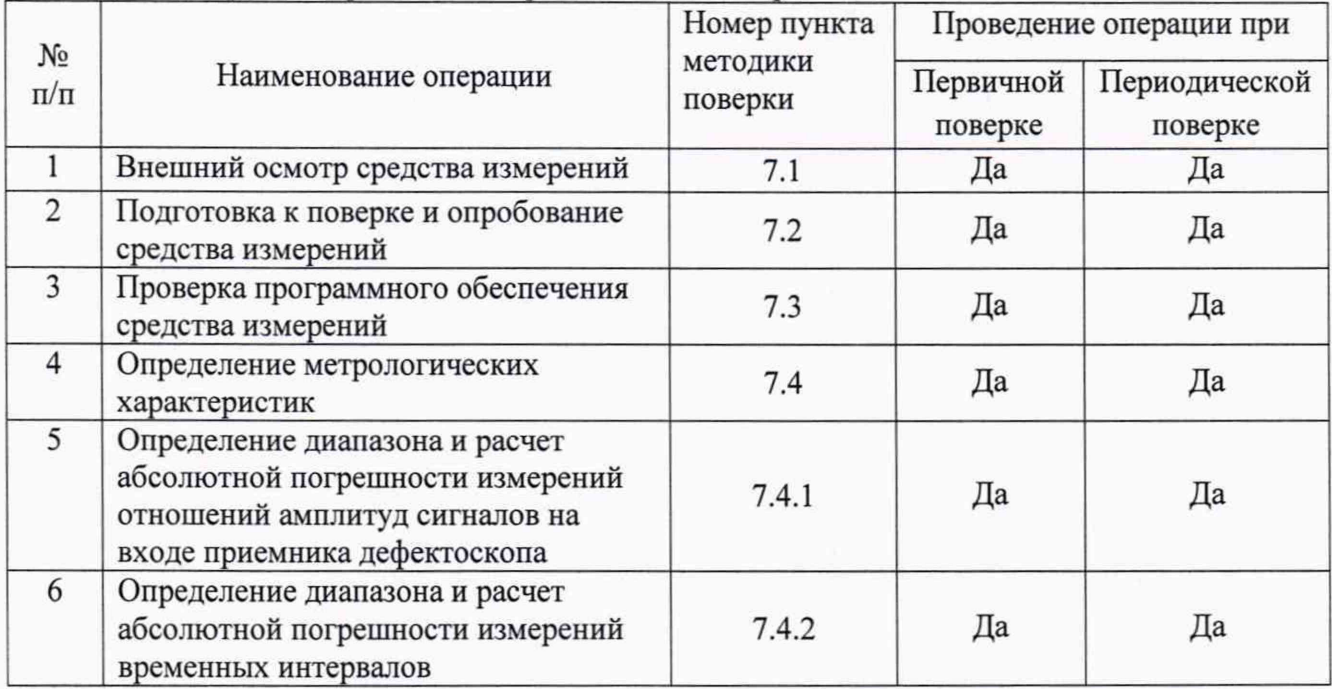

3

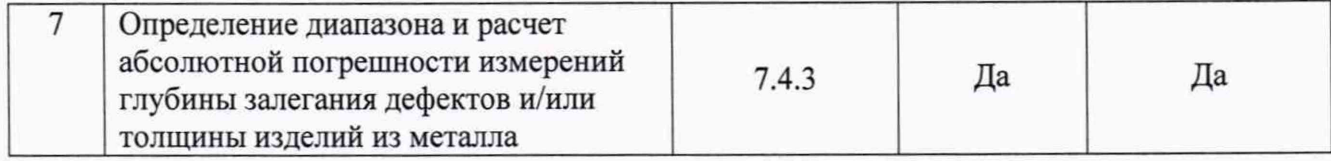

2.2 Поверку средств измерений осуществляют аккредитованные в установленном порядке в области обеспечения единства измерений юридические лица и индивидуальные предприниматели.

2.3 В случае отсутствия прямого пьезоэлектрического преобразователя (далее - ПЭП) в комплекте поставки дефектоскопа на поверку операции по пунктам 7.4.3.1 - 7.4.3.8 не проводятся; в случае отсутствия наклонного ПЭП в комплекте поставки дефектоскопа на поверку операции по пунктам 7.4.3.9 - 7.4.3.20 не проводятся.

2.4 Поверка дефектоскопа прекращается в случае получения отрицательного результата при проведении хотя бы одной из операций, а дефектоскоп признают не прошедшим поверку. При получении отрицательного результата по пунктам раздела 7.4.3 методики поверки, признается непригодным к применению пьезоэлектрический преобразователь (далее - ПЭП), если хотя бы с одним ПЭП, из комплекта поставки дефектоскоп полностью прошел поверку.

# **3 Требования к условиям проведения поверки**

3.1 При проведении поверки должны соблюдаться следующие требования:

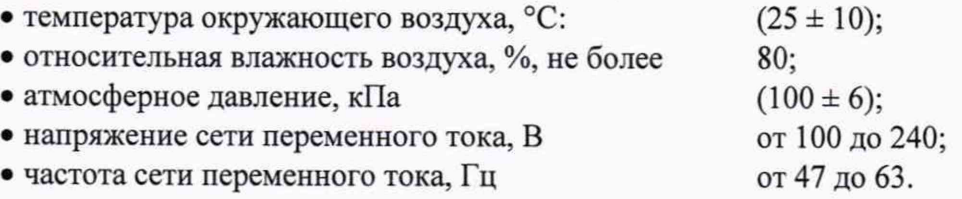

# **4 Требования к специалистам, осуществляющим поверку**

4.1 К проведению поверки допускаются лица:

- изучившие настоящую методику поверки и руководство по эксплуатации дефектоскопа;

- прошедшие обучение на право проведения поверки по требуемому виду измерений.

# **5 Метрологические и технические требования к средствам поверки**

5.1 При проведении поверки применяются средства, указанные в таблице 3.

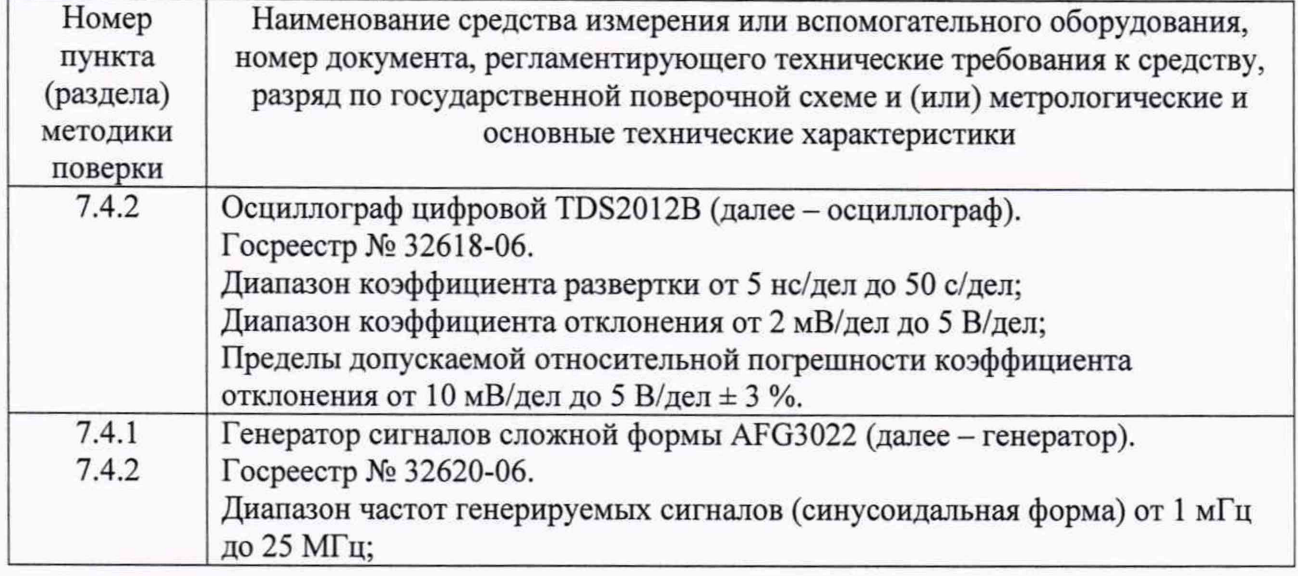

Таблица 3 - Средства поверки

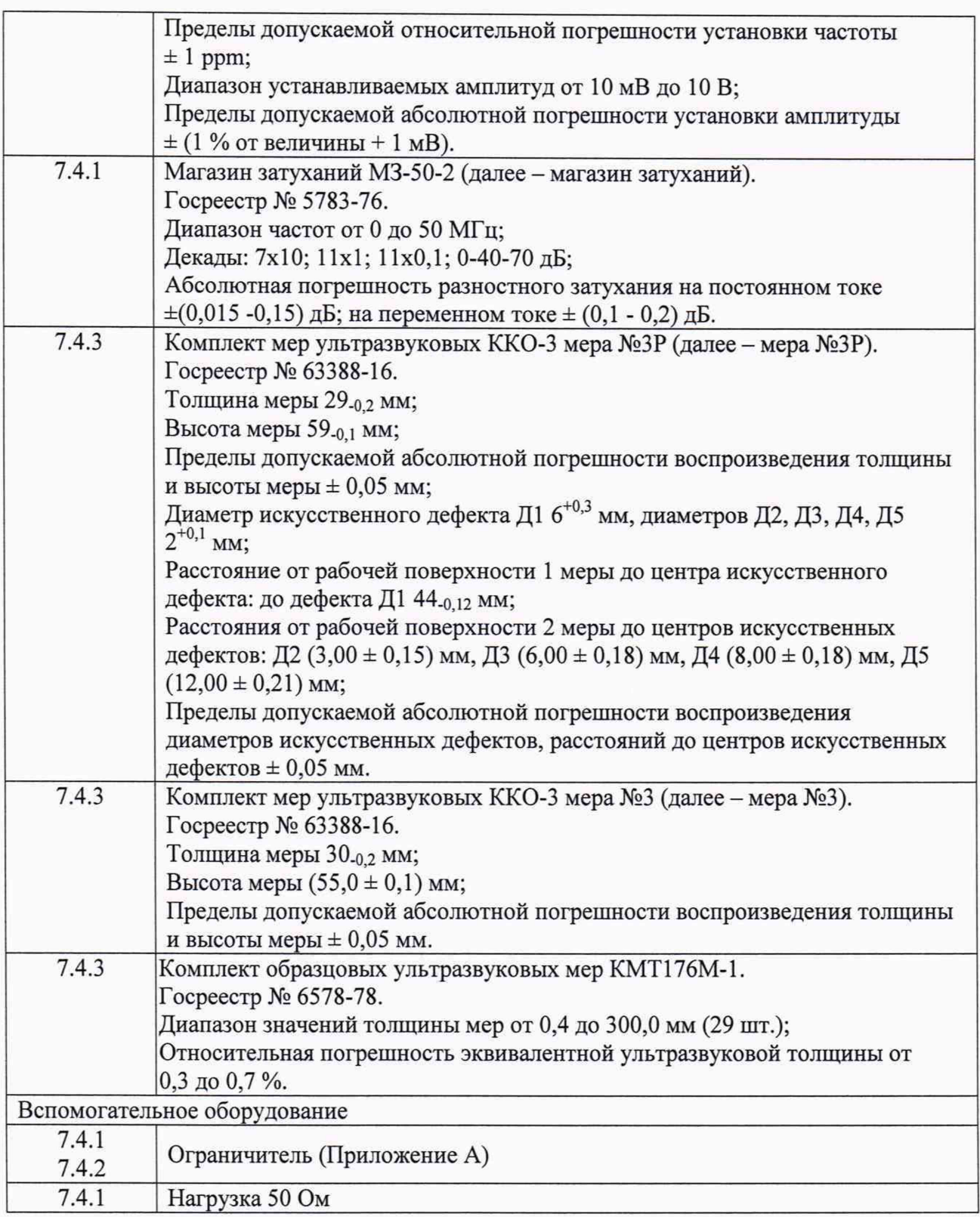

5.2 Допускается применение аналогичных средств поверки, обеспечивающих определение метрологических характеристик поверяемого дефектоскопа с требуемой точностью.

5.3 Средства поверки должны быть аттестованы (поверены) в установленном порядке.

# **6 Требования (условия) по обеспечению безопасности проведения поверки**

6.1 Работа с дефектоскопами и средствами поверки должна проводиться согласно требованиям безопасности, указанным в нормативно-технической и эксплуатационной документации на дефектоскопы и средства поверки.

6.2 При проведении поверки должны быть соблюдены требования безопасности согласно ГОСТ 12.3.019-80.

# **7 Проведение поверки**

#### **7.1 Внешний осмотр средства измерений**

7.1.1 Внешним осмотром дефектоскопа должно быть установлено:

• наличие маркировки, подтверждающей тип и заводской номер;

• соответствие дефектоскопа требованиям эксплуатационной документации;

• отсутствие на наружных поверхностях дефектоскопа и его комплектующих повреждений, влияющих на его работоспособность, и загрязнений, препятствующих проведению поверки.

7.1.2 Дефектоскоп считается прошедшим операцию поверки с положительным результатом, если дефектоскоп соответствует требованиям, приведенным в пункте 7.1.1.

#### **7.2 Подготовка к поверке и опробование средства измерений**

7.2.1 Если дефектоскоп и средства поверки до начала измерений находились в климатических условиях, отличающихся от указанных в пункте 6.1, то их выдерживают при этих условиях не менее часа, или времени, указанного в эксплуатационной документации.

7.2.2 Перед проведением поверки, средства поверки и дефектоскоп подготовить к работе в соответствии с их руководствами по эксплуатации (далее - РЭ).

7.2.3 Включить дефектоскоп и произвести запуск ПО согласно РЭ.

7.2.4 Подключить ПЭП из комплекта поставки к дефектоскопу. В разделе программного обеспечения (далее - ПО) «Setup Summary» («Инфо о настройке») выбрать файл настройки, соответствующий маркировке подключаемого ПЭП.

7.2.5 Убедиться, что в разделе «Measurement Presets» («Настройки измерения») установлены параметры, соответствующие параметрам, указанным в маркировке ПЭП.

7.2.6 В разделе «Measurement Presets» («Настройки измерения») в пункте «Damping» («Затухание») установить «Low» («Низкий»), параметры «Pulse Width» («Ширина импульса»), «PRF Mode» («Режим ЧПЗИ(PRF)») и фильтры установить «Auto» («Автоматически»). В пункте «Energy (V)» («Напряжение возбуждения (V)») установить «100».

7.2.7 В разделе «Display» («Отображение») в пункте «Measurement Toolbar» («Панель измерения») выбрать значения отображения для полей строба «Gate 1 Soundpath Distance» («Строб 1 Длина луча»), «Gate 1 Depth to Reflector» («Строб 1 Глубина до отражателя»), «Gate 1 Current Amplitude» («Строб 1 Текущая амплитуда»).

7.2.8 В разделе «Baseline» («Основные настройки») в пункте «Unit» («Единицы измерения») выбрать «metric». В пункте «Thickness (mm)» («Толщина» (mm)) установить значение «550».

7.2.9 В разделе «Evaluation» («Оценка») для строба «Gate 1» («Строб 1») выбрать в пункте «Trigger Gate» («Срабатывание Строба 1») значение «Highest Peak» («Максимальный пик»).

7.2.10 Установить ПЭП на середину меры № 3 из комплекта мер ультразвуковых ККО-3.

7.2.11 Произвести процедуру подтверждения соответствия скорости звука и задержки в призме ПЭП согласно РЭ на дефектоскоп, выбрав первый донный сигнал и второй (для прямых ПЭП) или третий (для наклонных ПЭП), указав соответственно номинальную высоту меры № 3, приведенную в его протоколе поверки.

7.2.12 После завершения процедуры подтверждения соответствия (калибровки), навести строб «Gate 1» («Строб 1») на первый донный сигнал. В поле «Gate 1 Soundpath Distance» («Строб 1 Ллина луча») должно отображаться значение равное номинальному значению высоты меры № 3.

7.2.13 Дефектоскоп считается прошедшим опробование с положительным результатом, если процедуры по пункту 7.2.12 выполнены с положительным результатом.

# 7.3 Проверка программного обеспечения средства измерений

7.3.1 Запустить ПО «Proceg Flaw Detector Live» согласно РЭ на дефектоскоп.

7.3.2 После загрузки ПО выбрать меню «About».

7.3.3 В отрывшемся окне, в правом нижнем углу, прочитать номер версии ПО (рисунок

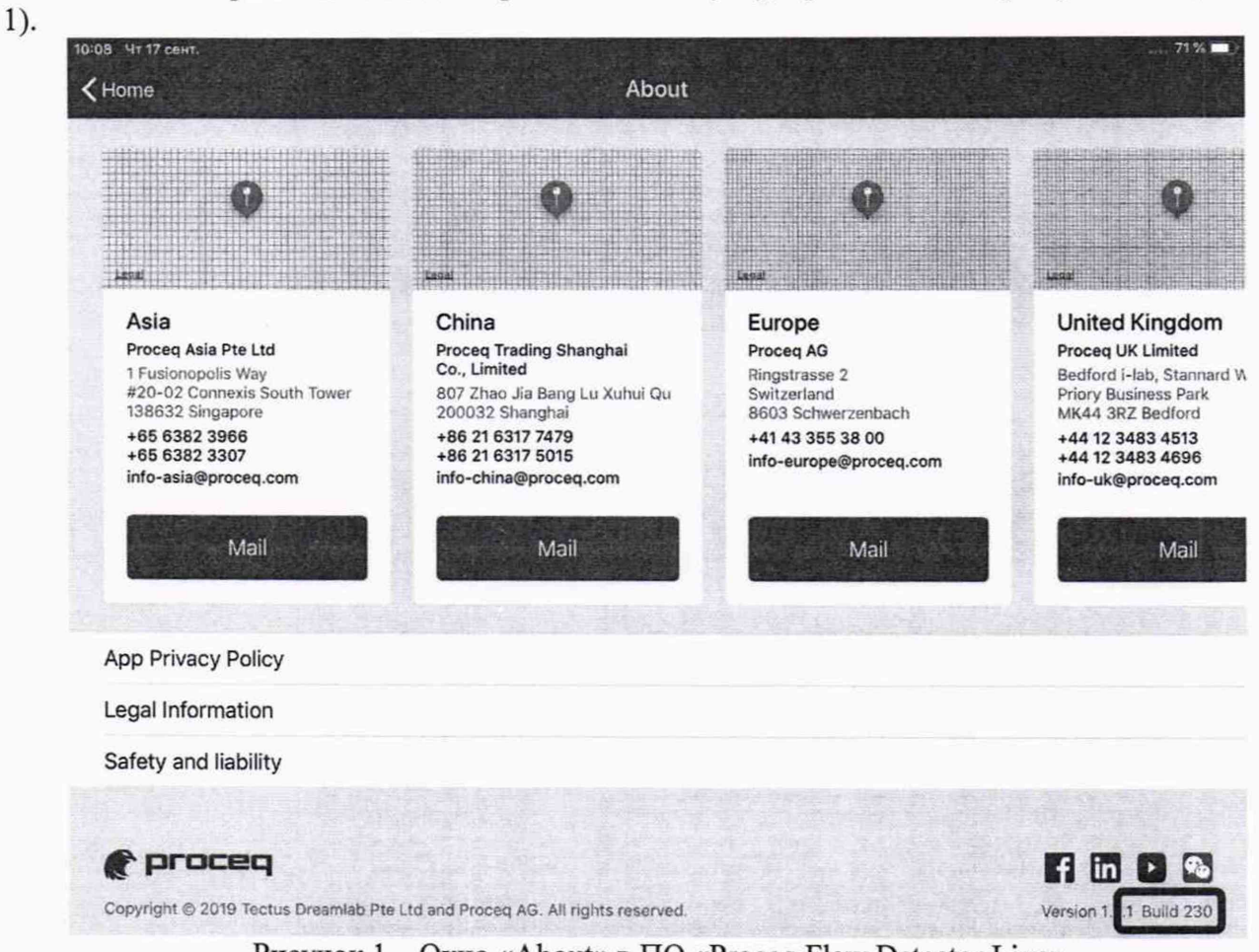

Рисунок 1 – Окно «About» в ПО «Proceq Flaw Detector Live»

7.3.4 Дефектоскоп считается прошедшим операцию поверки с положительным результатом, если идентификационные данные ПО соответствуют значениям, приведенным в таблице 4.

Таблица 4 - Илентификационные данные ПО

| Идентификационные данные (признаки)       | Значение                  |  |
|-------------------------------------------|---------------------------|--|
| Идентификационное наименование ПО         | Proceq Flaw Detector Live |  |
| Номер версии (идентификационный номер) ПО | $1.2.1$ и выше            |  |
| Цифровой идентификатор ПО                 |                           |  |

# 7.4 Определение метрологических характеристик средства измерений

# **7.4.1 Определение диапазона и расчет абсолютной погрешности измерений отношений амплитуд сигналов на входе приемника дефектоскопа**

7.4.1.1 Повторить процедуру по пункту 7.2.6. В разделе «Measurement Presets» («Настройки измерения») в пункте «Testing Technique» («Метод сканирования») установить «Dual» («Тандем»). В пункте «Frequency (MHz)» («Частота (MHz)») установить «2».

7.4.1.2 Собрать схему согласно рисунку 2.

#### ГЕНЕРАТОР

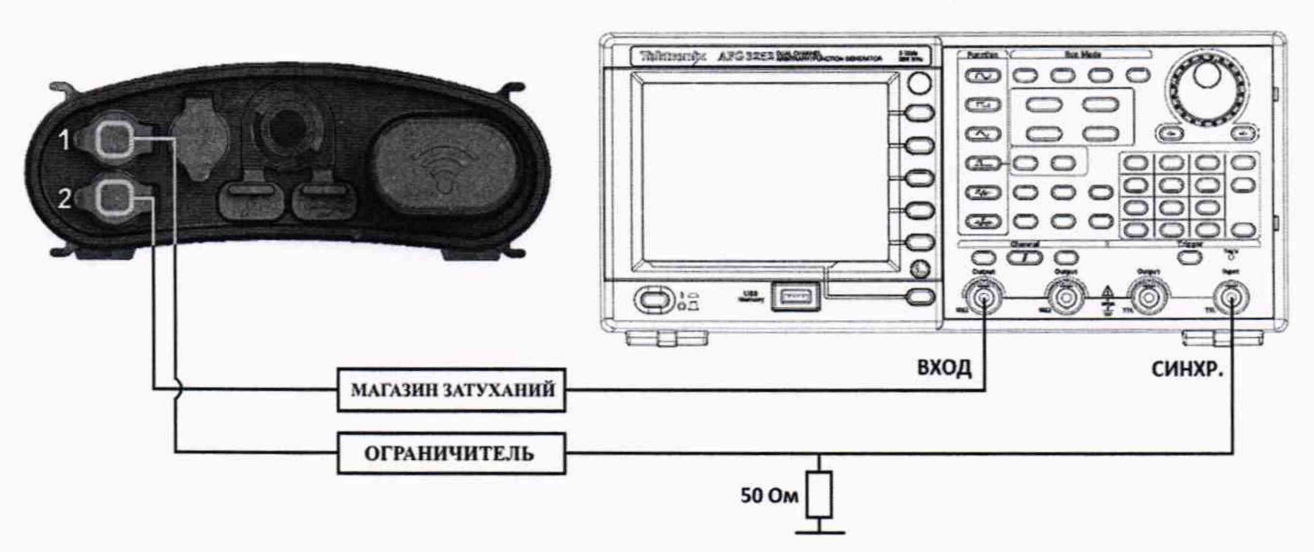

Рисунок 2 - Схема соединения для определения диапазона измерений отношения амплитуд сигналов на входе приемника дефектоскопа

7.4.1.3 На дефектоскопе в поле «Gain (dB)» («Общее усиление (dB)») установить значение О дБ.

7.4.1.4 Установить начальное значение ослабления на магазине затуханий 0 дБ.

7.4.1.5 Установить сигнал на генераторе: импульсный, пачка, 1 цикл, частота 2 МГц. Амплитуду подобрать таким образом, чтобы она составляла 50 % высоты экрана дефектоскопа, задержка сигнала 100 мкс.

7.4.1.6 На дефектоскопе в поле «Gain (dB)» («Общее усиление (dB)») установить значение 0,3 дБ.

7.4.1.7 Подобрать ослабление на магазине затуханий таким образом, чтобы амплитуда сигнала на дефектоскопе вновь составляла 50 % высоты экрана дефектоскопа.

7.4.1.8 Повторить пункты 7.4.1.6 - 7.4.1.7 для значений усиления на дефектоскопе: 0,5; 1,0; 2,0; 5,0; 10,0; 20,0; 30,0; 40,0; 60,0 дБ.

7.4.1.9 Повторить процедуры по пунктам 7.4.1.3 - 7.4.1.8 еще четыре раза.

7.4.1.10 Обработку результатов измерений проводить в соответствии с пунктом 8.1.

# 7.4.2 **Определение диапазона и расчет абсолютной погрешности измерений временных интервалов**

7.4.2.1 Провести настройки по пункту 7.4.1.1.

7.4.2.2 В ПО дефектоскопа в разделе «Baseline» («Основные настройки») в пункте «Unit» («Единицы измерения») выбрать «us».

7.4.2.3 В разделе «Evaluation» («Оценка») для строба «Gate 1»(«Строб 1») выбрать в пункте «Trigger Gate» («Срабатывание Строба 1») значение «First Peak» («Первый пик»).

7.4.2.4 Собрать схему согласно рисунку 3.

#### ГЕНЕРАТОР

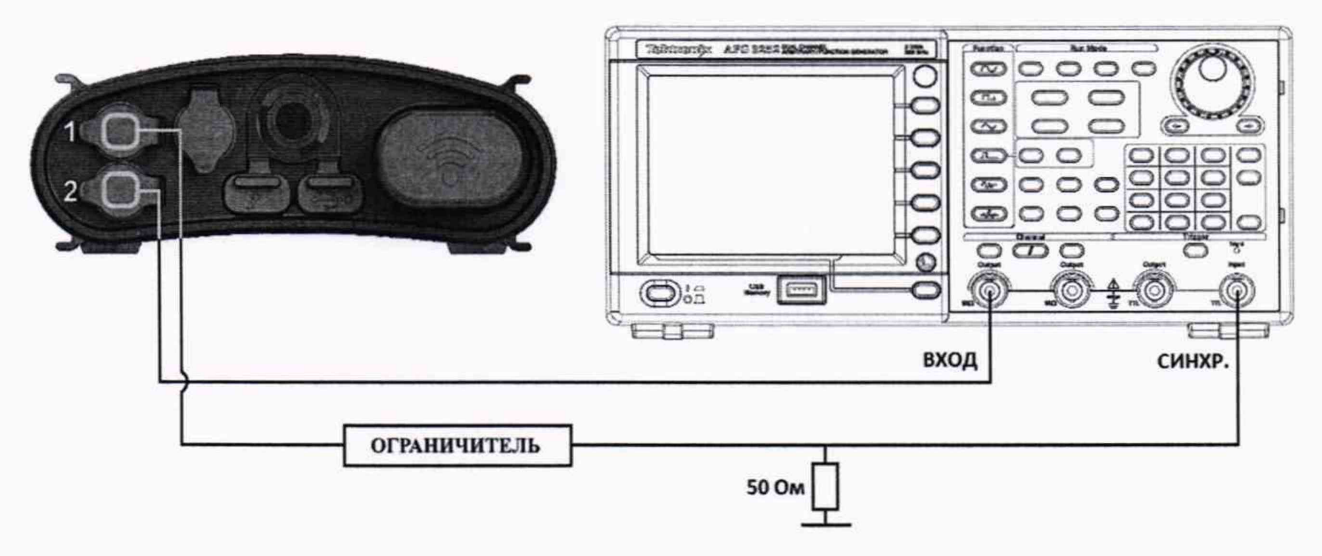

Рисунок 3 - Схема соединения для определения диапазона и расчета абсолютной погрешности измерений временных интервалов

7.4.2.5 Установить следующие настройки на генераторе: импульсный, пачка, 1 цикл, частота 2 МГц, амплитуда 4 В.

7.4.2.6 Установить на генераторе начальную задержку импульса, равную 0 мкс.

7.4.2.7 На дефектоскопе установить такое значение в поле «Gain (dB)» («Общее усиление (dB)»), чтобы сигнал, полученный от генератора, был на уровне 80 % экрана. <sup>В</sup> соответствии с РЭ на дефектоскопы установить такой масштаб для измерений, чтобы на экране дефектоскопа отображалась временная развертка длительностью не более 5 мкс (для обеспечения необходимой точности измерений). Установить строб «Gate 1» («Строб 1») на сигнал и прочитать на экране дисплея в поле «G1  $\vee$ » величину начального временного сдвига D<sub>изм0</sub>, мкс. Выполнить пять измерений.

7.4.2.8 Установить на генераторе задержку импульса равную 1 мкс, зафиксировать показания дефектоскопа D<sub>изм1</sub>, мкс.

7.4.2.9 Повторить пункт 7.4.2.8, устанавливая на генераторе задержку импульса, равную 2, 10, 50, 100, 500, 1000, 1500, 2000, 2200 мкс.

7.4.2.10 Повторить пункты 7.4.2.6 - 7.4.2.9 еще 4 раза.

7.4.2.11 Обработку результатов измерений проводить в соответствии с пунктом 8.2.

# **7.4.3 Определение диапазона и расчет абсолютной погрешности измерений глубины залегания дефектов и/или толщины изделий из металла**

7.4.3.1 Подключить прямой ПЭП к дефектоскопу.

7.4.3.2 Произвести настройки дефектоскопа по пунктам 7.2.4 - 7.2.9.

7.4.3.3 Произвести процедуру подтверждения соответствия (калибровки) скорости звука и задержки в призме ПЭП согласно РЭ для прямых ПЭП используя меру толщиной 30 мм из комплекта образцовых ультразвуковых мер КМТ176М-1.

7.4.3.4 Прямой ПЭП поместить на меру толщиной 10 мм из комплекта образцовых ультразвуковых мер КМТ176М-1, на поверхность меры предварительно нанести контактную жидкость.

7.4.3.5 В соответствии с РЭ дефектоскопа измерить толщину меры пять раз и рассчитать среднее арифметическое результата измерений по формуле (3).

7.4.3.6 Определить абсолютную погрешность измерений глубины залегания дефектов и/или толщины изделий из металла по формуле (4).

9

7.4.3.7 Повторить пункты 7.4.3.4 - 7.4.3.6 для мер из комплекта образцовых ультразвуковых мер КМТ176М-1, толщины которых соответствуют нижней и верхней границе диапазона измерений толщин для подключенного преобразователя (указано на маркировке ПЭП). Для значений диапазона измерений толщины изделия дефектоскопа более 300 мм использовать несколько переотражений донного сигнала меры толщиной 100 мм из комплекта образцовых ультразвуковых мер КМТ176М-1.

7.4.3.8 Повторить процедуры по пунктам 7.4.3.1 - 7.4.3.7 для каждого прямого ПЭП, представленного на поверку.

7.4.3.9 Подключить наклонный ПЭП к дефектоскопу.

7.4.3.10 Произвести настройки дефектоскопа по пунктам 7.2.4 - 7.2.9.

7.4.3.11 Произвести процедуру подтверждения соответствия (калибровки) скорости звука и задержки в призме ПЭП согласно РЭ дефектоскопа для наклонных ПЭП, используя меру №ЗР из комплекта мер ультразвуковых ККО-3.

7.4.3.12 Установить ПЭП на рабочую поверхность 1 меры №ЗР так, чтобы получить сигнал от цилиндрической поверхности меры №ЗР, предварительно нанеся на поверхность контактную жидкость.

7.4.3.13 Перемещая ПЭП вдоль поверхности меры №ЗР, найти максимум амплитуды сигнала от цилиндрической поверхности меры. Скорректировать параметр «Скорость» так, чтобы показание «G\» (расстояние по лучу) на дефектоскопе соответствовало значению высоты меры из протокола поверки на меру №ЗР.

7.4.3.14 Установить ПЭП на рабочую поверхность 1 меры №ЗР, предварительно нанеся на ее поверхность контактную жидкость.

7.4.3.15 Установить такое значение параметра «Диапазон», чтобы сигнал от дефекта находился в диапазоне развертки.

7.4.3.16 Перемещая ПЭП вдоль поверхности меры №ЗР, найти максимум амплитуды сигнала от дефекта (отверстие диаметром 6 мм на глубине 44 мм) по А-развертке. Максимум амплитуды сигнала на А-развертке корректировать, чтобы он достигал 80 *%* высоты экрана, изменяя значение параметра «Усиление».

7.4.3.17 Произвести измерения глубины залегания бокового цилиндрического отверстия диаметром 6 мм на глубине 44 мм аналогично пунктам 7.4.3.5 - 7.4.3.6.

7.4.3.18 Установить ПЭП на рабочую поверхность 2 меры №ЗР из комплекта мер ультразвуковых ККО-3, предварительно нанести на неё контактную жидкость.

7.4.3.19 Повторить пункты 7.4.3.15 - 7.4.3.17 для глубины залегания дефекта 15 мм (отверстие диаметром 6 мм на глубине 15 мм) и глубины залегания дефекта 3 мм (отверстие диаметром 2 мм на глубине 3 мм).

7.4.3.20 Повторить процедуры по пунктам 7.4.3.9 - 7.4.3.12 для каждого наклонного ПЭП, представленного на поверку.

7.4.3.21 Установить ПЭП на меру №3, предварительно нанеся на неё контактную жидкость.

7.4.3.22 Перемещая ПЭП вдоль поверхности меры №3, найти максимум амплитуды сигнала на А-скане от радиуса 55 мм.

7.4.3.23 Установить строб на сигнал от радиуса на 55 мм. Зафиксировать результат измерений глубины залегания дефекта (показание «Gl»). Выполнить измерение пять раз, рассчитать среднее арифметическое значение глубины залегания дефекта.

7.4.3.24 Повторить пункты 7.4.3.21-7.4.3.24 для сигнала от радиуса на 165 (п = 3), 275 (п  $= 5$ ), 385 (n = 7), 495 (n = 9), где *п* - номер отражения от цилиндрической поверхности меры. 10

7.4.3.25 Обработку результатов измерений проводить по п. 8.3.

# **8 Подтверждение соответствия средств измерений метрологическим требованиям**

**8.1 Расчет абсолютной погрешности измерений отношений амплитуд сигналов на входе приемника дефектоскопа**

8.1.1 В каждой точке диапазона рассчитать среднее арифметическое значение текущего ослабления на магазине затуханий по пяти измерениям  $G_i$ , дБ.

8.1.2 Для каждой точки диапазона рассчитать абсолютную погрешность измерений отношений амплитуд сигналов на входе приемника, дБ, по формуле (1):

$$
\Delta G = G_i - G_{ATTi},\tag{1}
$$

где *Gt -* среднее арифметическое значение текущего ослабления на магазине затуханий для *і*-й точки диапазона, дБ:

*GArri* - значение текущего усиления на дефектоскопе для /-й точки диапазона, дБ.

8.1.3 Дефектоскоп считается прошедшим операцию поверки по п. 7.4.1 с положительным результатом, если диапазон измерений отношений амплитуд сигналов на входе приемника дефектоскопа и абсолютная погрешность отношений измерений амплитуд сигналов на входе приемника соответствуют данным, указанным в таблице 5.

Таблица 5 - Метрологические характеристики

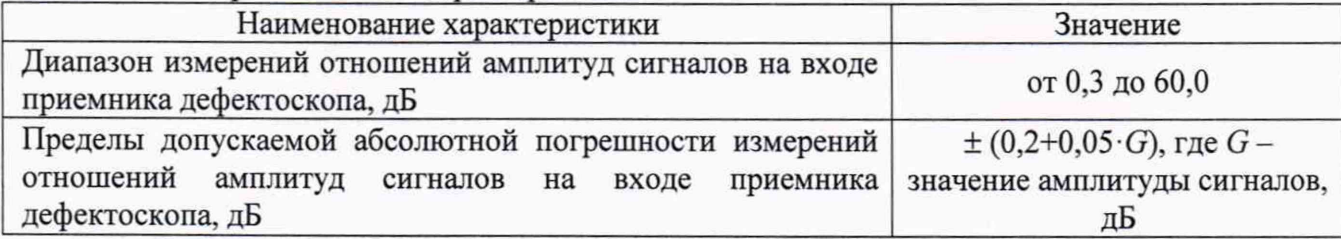

#### **8.2 Расчет абсолютной погрешности измерений временных интервалов**

8.2.1 Рассчитать начальное среднее арифметическое значение задержки импульса Оизмо, мкс.

8.2.2 Для каждого значения задержки рассчитать среднее арифметическое значение задержки импульса  $D_{\text{univ}}$ , мкс.

8.2.3 Для каждого значения задержки рассчитать абсолютную погрешность измерений временных интервалов по формуле (2):

$$
\Delta D = (D_{\text{HSM}i} - D_{\text{HSM}0}) - (D_i - D_0),\tag{2}
$$

где  $D_0$  – начальное значение задержки импульса, установленное на генераторе, мкс;

 $D_i$  - текущее значение задержки импульса, установленное на генераторе, мкс;

 $D_{\mu3M0}$  - начальное среднее арифметическое значение задержки импульса, измеренное дефектоскопом, мкс;

 $D_{\text{w},ni}$  - текущее среднее арифметическое значение задержки импульса, измеренное дефектоскопом, мкс.

8.2.4 Дефектоскоп считается прошедшим операцию поверки по п. 7.4.2 с положительным результатом, если диапазон и абсолютная погрешность измерений временных интервалов соответствуют данным, указанным в таблице 6.

Таблица 6 – Метрологические характеристики

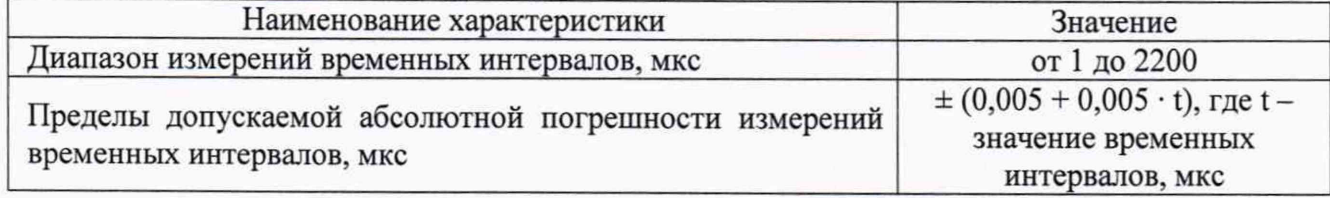

# **8.3 Расчет абсолютной погрешности измерений глубины залегания дефектов и/или толщины изделий из металла**

8.3.1 Рассчитать среднее арифметическое результата измерений глубины залегания дефектов и/или толщины изделий из металла по формуле (3):

$$
H = \frac{\sum_{i=1}^{m} H_i}{m},\tag{3}
$$

где  $H_i$  - значение i-го измерения, мм;

*т -* количество измерений.

8.3.2 Абсолютную погрешность измерений глубины залегания дефектов и/или толщины изделий из металла рассчитать по формуле (4):

$$
\Delta H = H - H_0,\tag{4}
$$

где *Н -* измеренное среднее значение толщины меры, мм;

*Но -* действительное значение толщины меры, мм, в соответствии с протоколом поверки на комплект образцовых ультразвуковых мер КМТ176М-1.

8.3.3 Рассчитать абсолютную погрешность измерений глубины залегания дефектов по формуле (5):

$$
\Delta = H_{u \text{2M}} - n \cdot H_0,\tag{5}
$$

где *Но* - значение высоты меры из протокола поверки на меру №3. мм;

*Нюм -* среднее арифметическое значение глубины залегания дефекта по пяти измерениям, мм;

*п -* номер отражения от радиуса.

8.3.4 Дефектоскоп считается прошедшим операцию поверки по п. 7.4.3 с положительным результатом, если диапазон и абсолютная погрешность измерений глубины залегания дефектов и/или толщины изделий из металла соответствую данным, указанным в таблице 7.

Таблица 7 - Метрологические характеристики

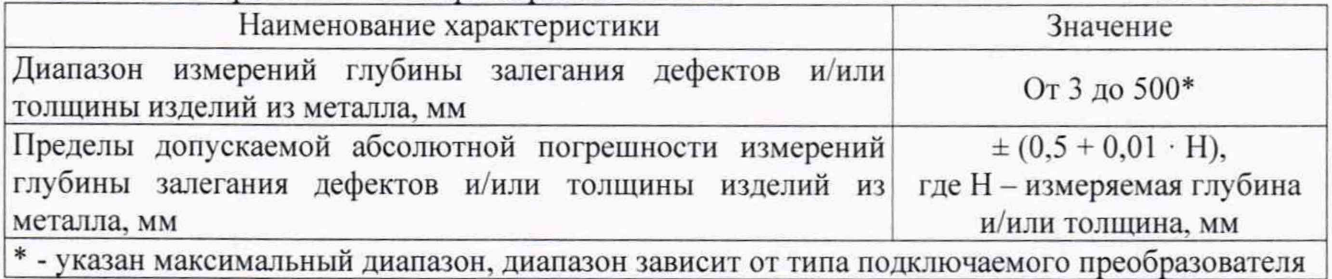

8.4 Дефектоскоп считается прошедшим поверку с положительным результатом и допускается к применению, если все операции поверки пройдены с положительным результатом. В ином случае дефектоскоп считается прошедшим поверку с отрицательным результатом и не допускается к применению.

# 9 Оформление результатов поверки

9.1 Результаты поверки оформляются протоколом. Рекомендуемая форма протокола поверки приведена в приложении Б. Протокол может храниться на электронных носителях.

9.2 При положительных результатах поверки по запросу заказчика может быть оформлено свидетельство о поверке в установленной форме.

9.3 При отрицательных результатах поверки по запросу заказчика может быть оформлено извещение о непригодности в установленной форме с указанием причин непригодности.

9.4 Сведения о результатах поверки передаются в Федеральный информационный фонд по обеспечению единства измерений.

Исполнители:

Начальник отдела Д-4 ФГУП «ВНИИОФИ» Инженер 2 категории отдела Д-4 ФГУП «ВНИИОФИ» Инженер отдела Д-4 ФГУП «ВНИИОФИ»

А.В. Иванов Murfor А.С. Крайнов И.А. Смирнова

Приложение А (обязательное) Электрическая принципиальная схема диодного ограничителя

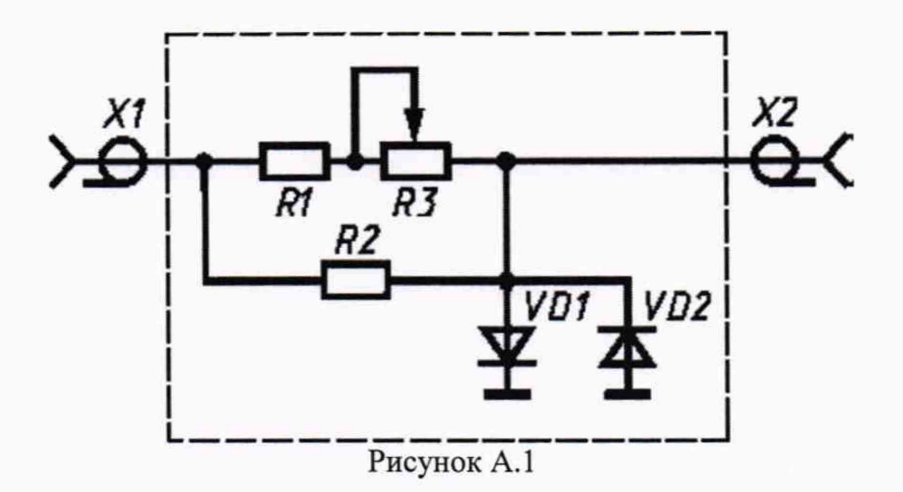

А.1 Перечень элементов диодного ограничителя, схема которого представлена на рисунке А.1, указан в таблице А.1.

| Позиция        | Наименование                                            | Количество |
|----------------|---------------------------------------------------------|------------|
| R1             | MJIT-0.5 820 O <sub>M</sub> $\pm$ 5 %<br>OЖO.467.180 TV |            |
| R <sub>2</sub> | MJT-0,25 10 $\kappa$ OM $\pm$ 5 %<br>OЖO.467.180 TУ     |            |
| R <sub>3</sub> | СП42а ВС-2-12 10 кОм<br>OЖO.468.045 TV                  |            |
| VD1, VD2       | Диод КД522АдР3.363.029 ТУ                               |            |
| X1, X2         | Розетка СР-50 - 73Ф<br><b>BPO.364.OTO TV</b>            |            |

Таблица А.1 - Перечень элементов диодного ограничителя

А.2 Устройство и принцип действия ограничителя.

Ограничитель амплитуды импульсов собран на кремниевых диодах VD1, VD2 по схеме двухстороннего ограничителя и обеспечивает амплитуду выходного сигнала не более 5 В при входном сигнале не более 600 В. Ограничитель собирают в экранированном корпусе.

# Приложение Б (Рекомендуемое) Форма протокола поверки

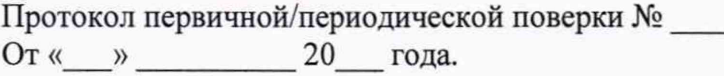

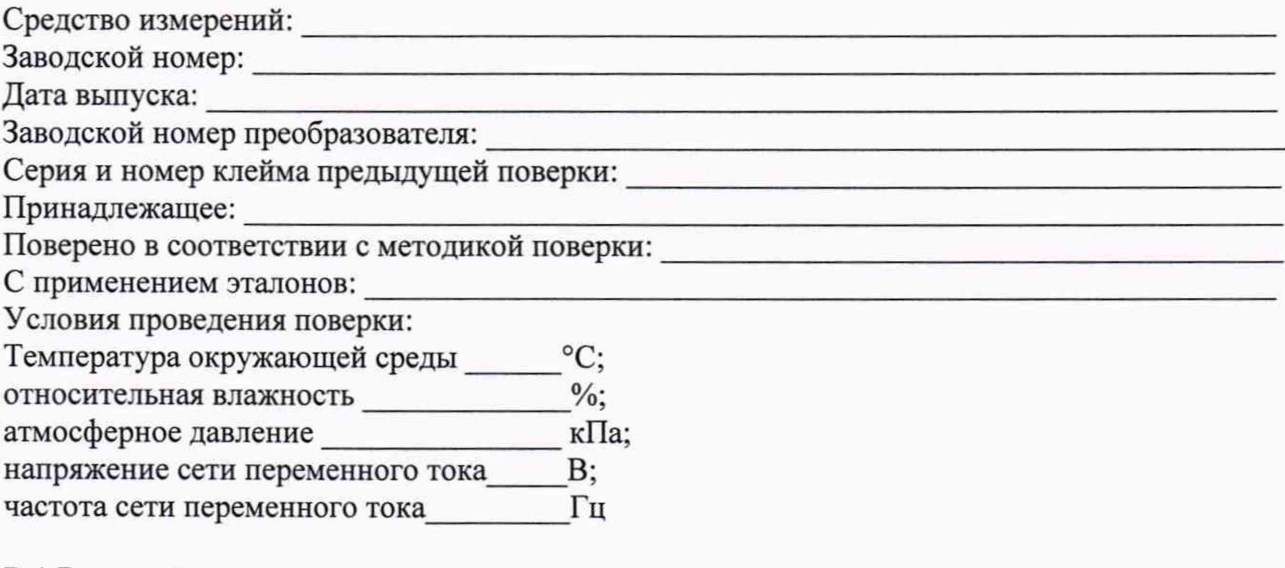

В.1 Внешний осмотр

- В.2 Идентификация программного обеспечения (ПО)
- В.3 Опробование

В.4 Результаты определения метрологических характеристик:

![](_page_14_Picture_38.jpeg)

 $\mathbf{I}$ 

Заключение:

Средство измерений признать пригодным (или непригодным) для применения

![](_page_14_Picture_39.jpeg)